# Zoom iPad Screen Shots

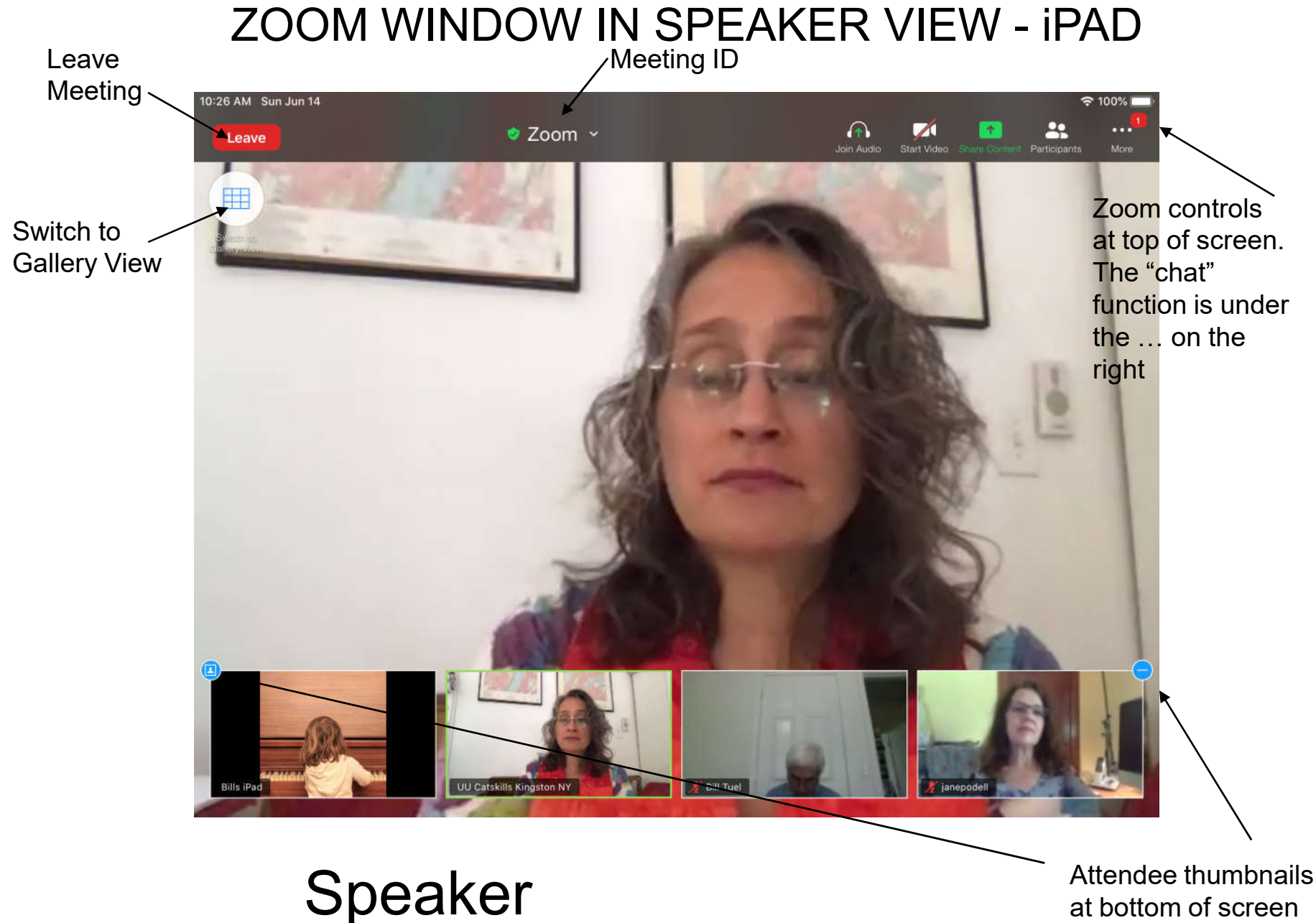

at bottom of screen Blue circles manage

## ZOOM WINDOW IN SPEAKER VIEW - iPAD

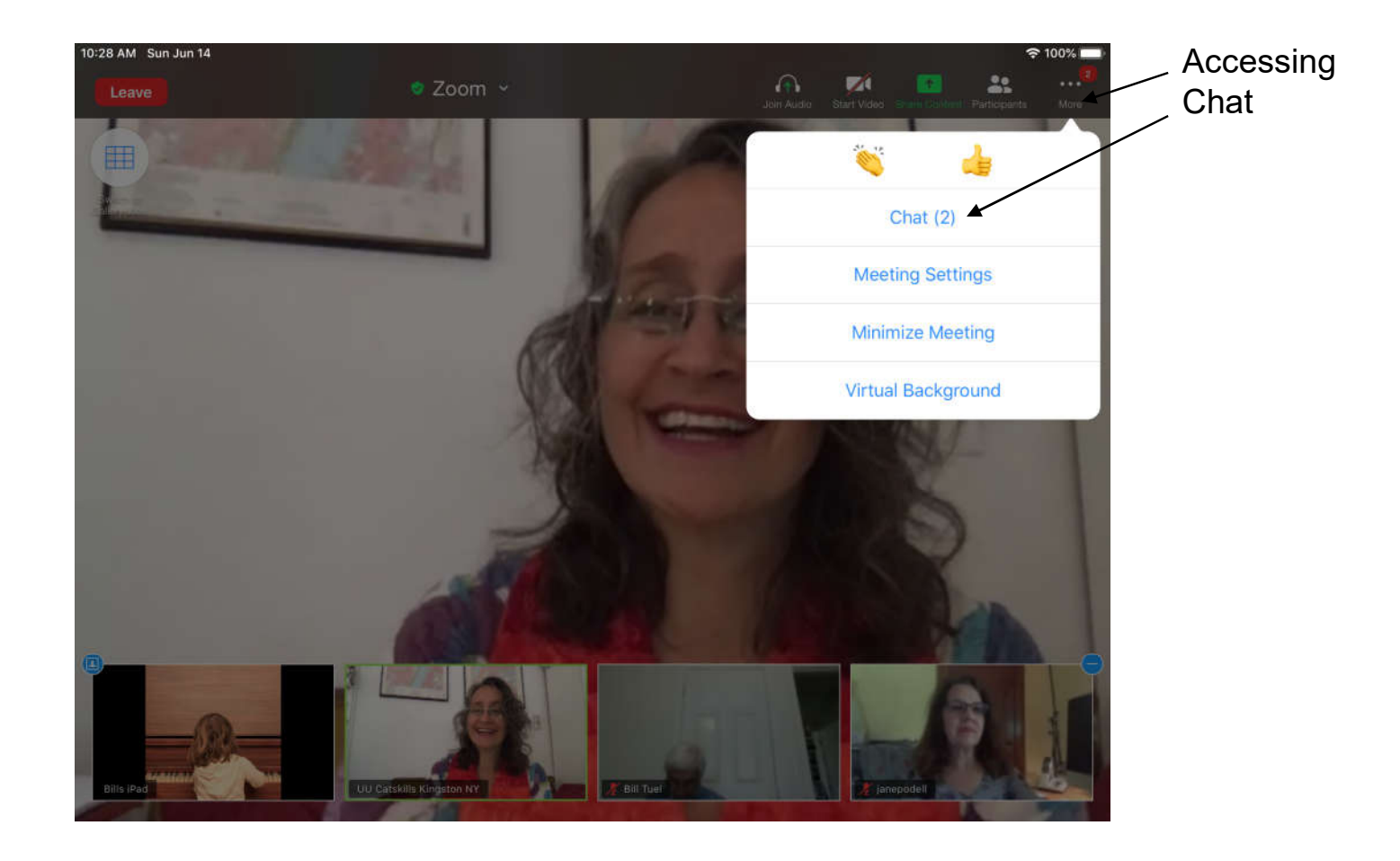

### Speaker + Chat

#### Switch to<br>Speaker View ZOOM WINDOW IN GALLERY VIEW - iPAD Speaker View

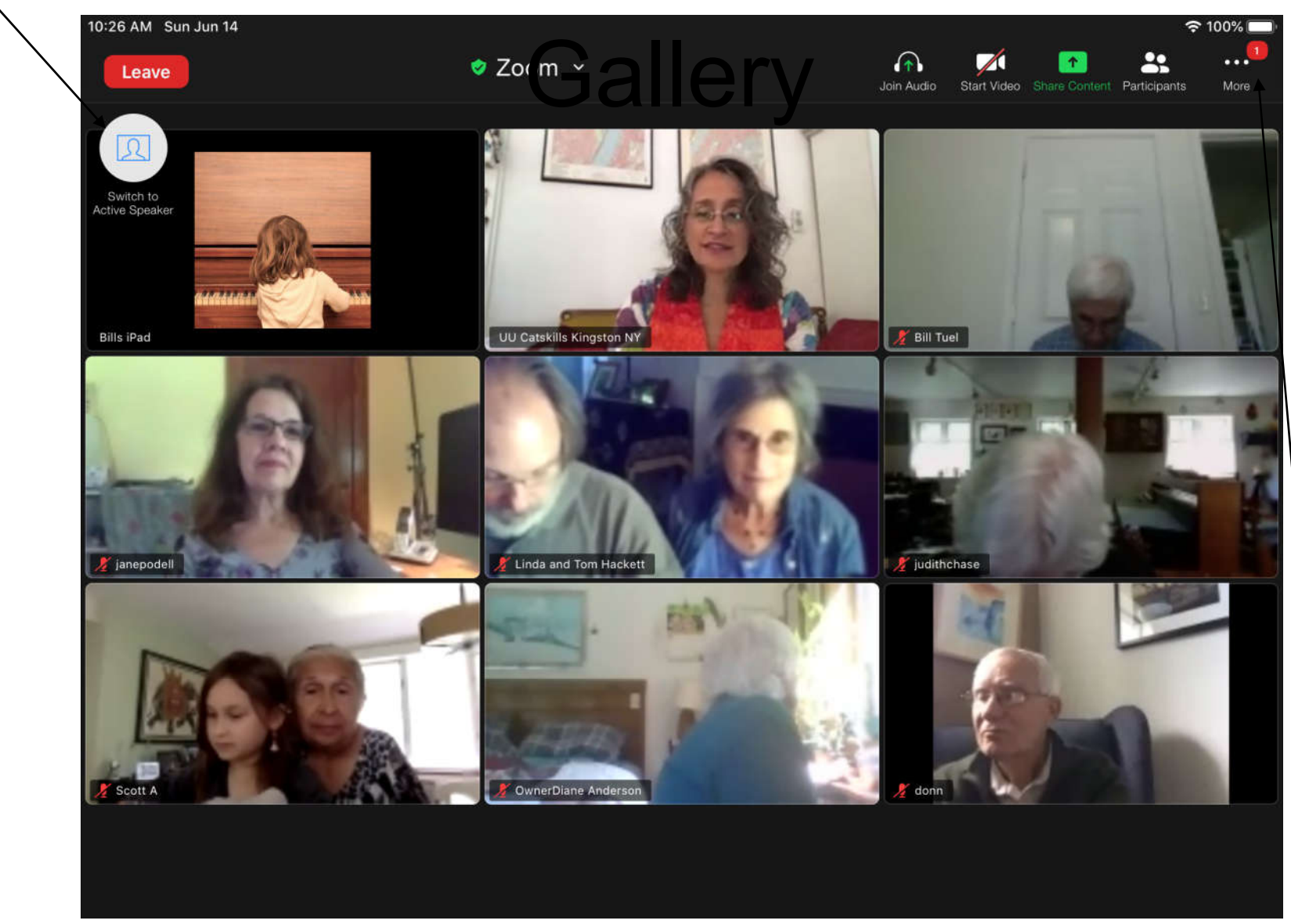

Red circle - incoming chat

# ZOOM WINDOW IN GALLERY VIEW - iPAD

Participant Names and Status

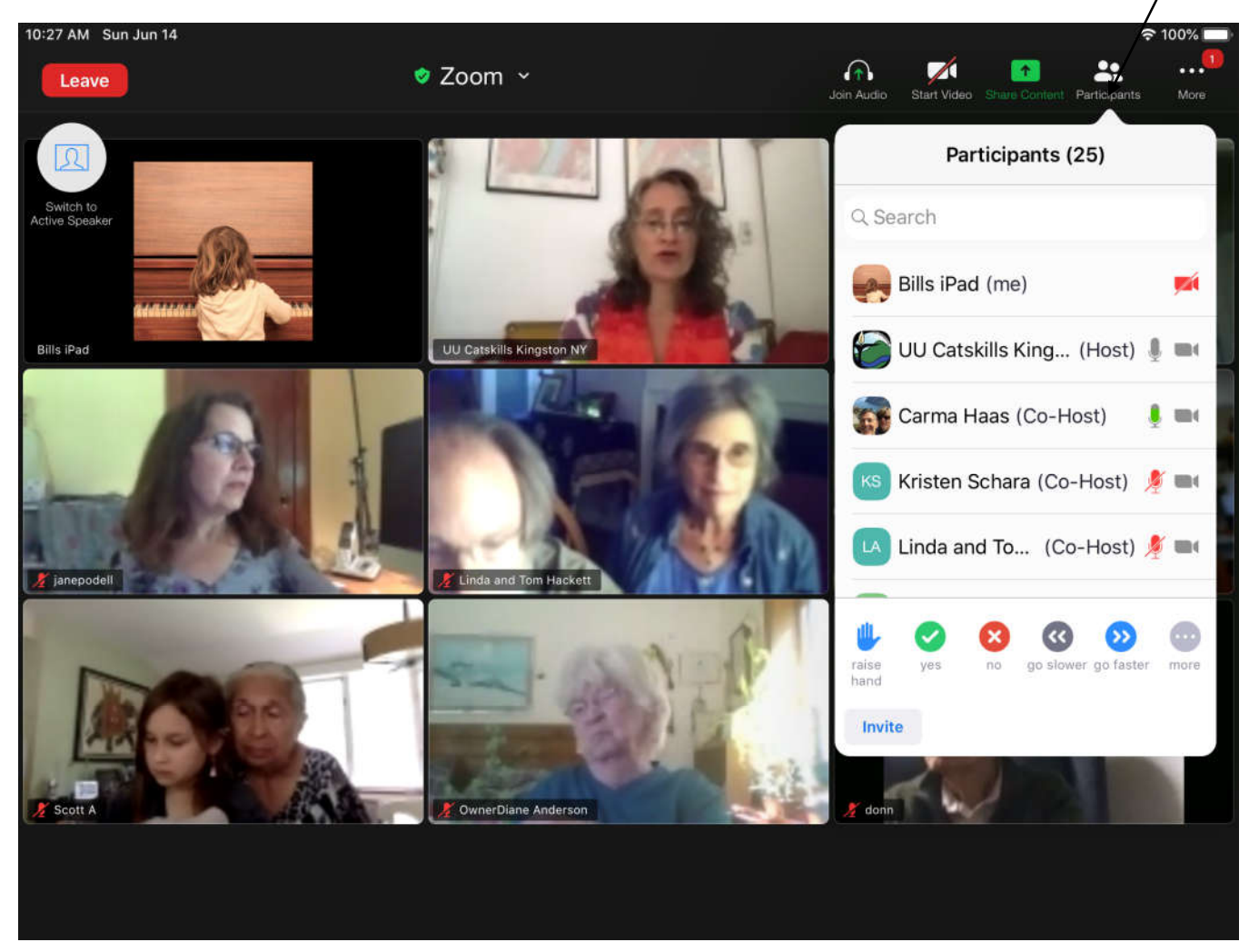

**Participants**